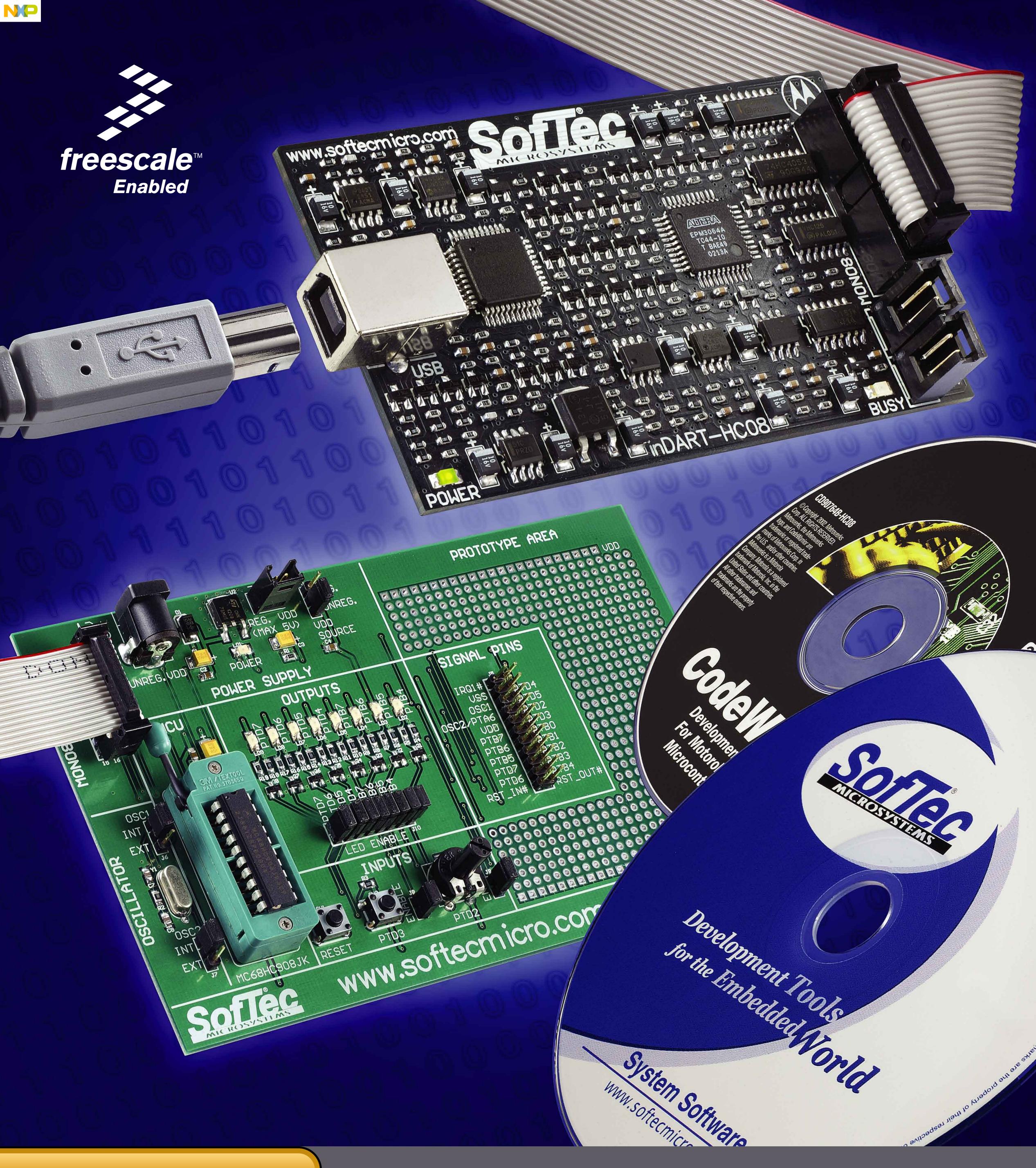

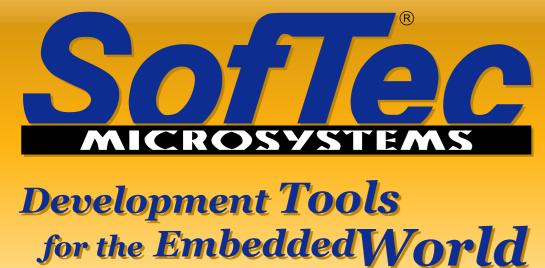

Microcontroller Development Tools www.softecmicro.com

## inDART-HC08 Design Kit Quickstart Tutorial

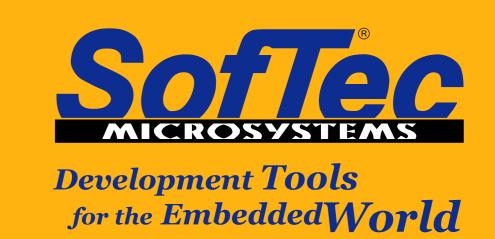

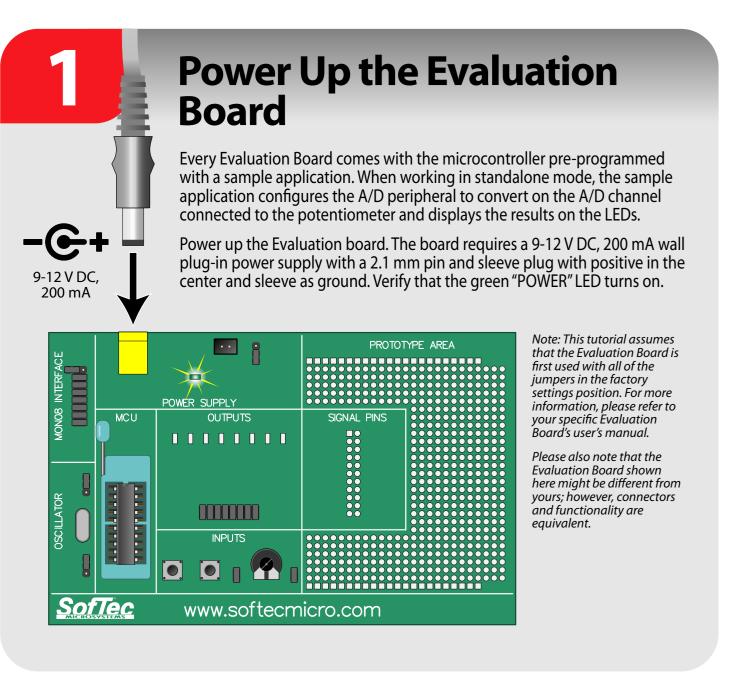

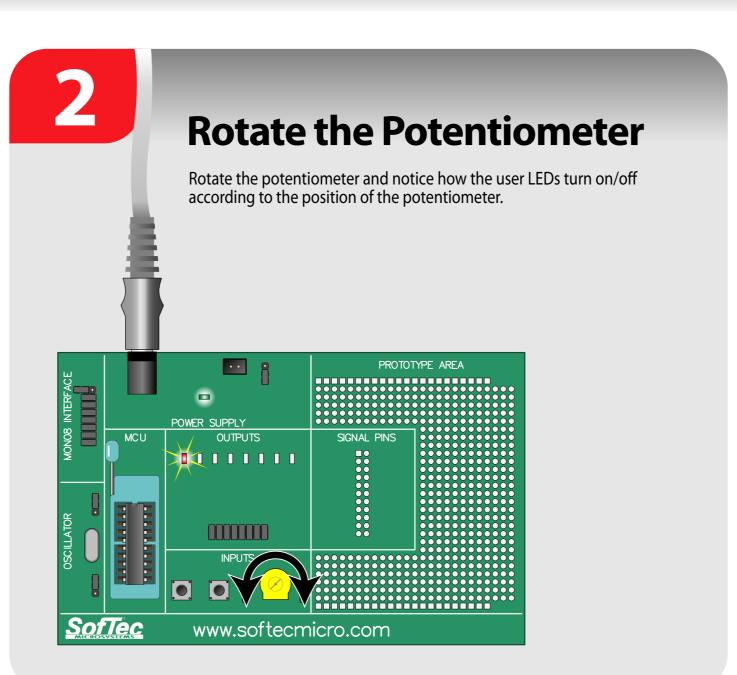

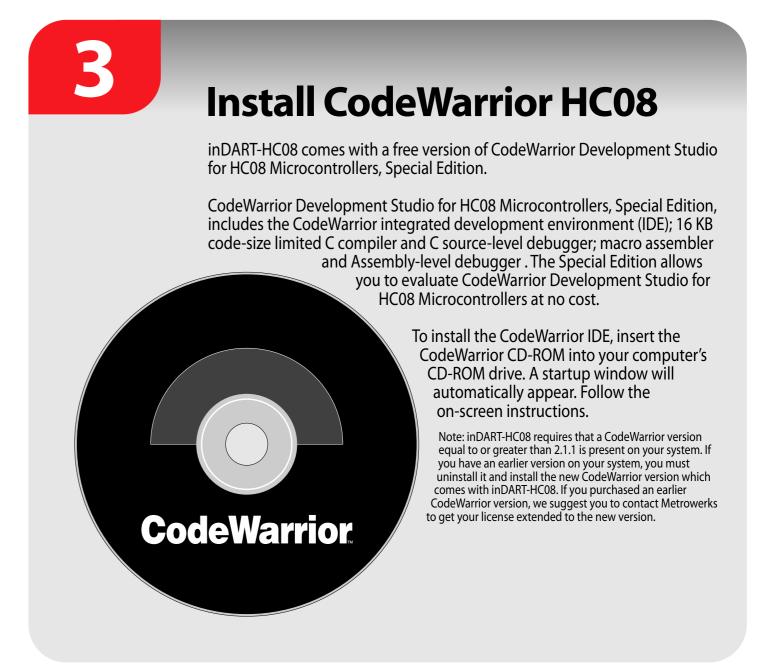

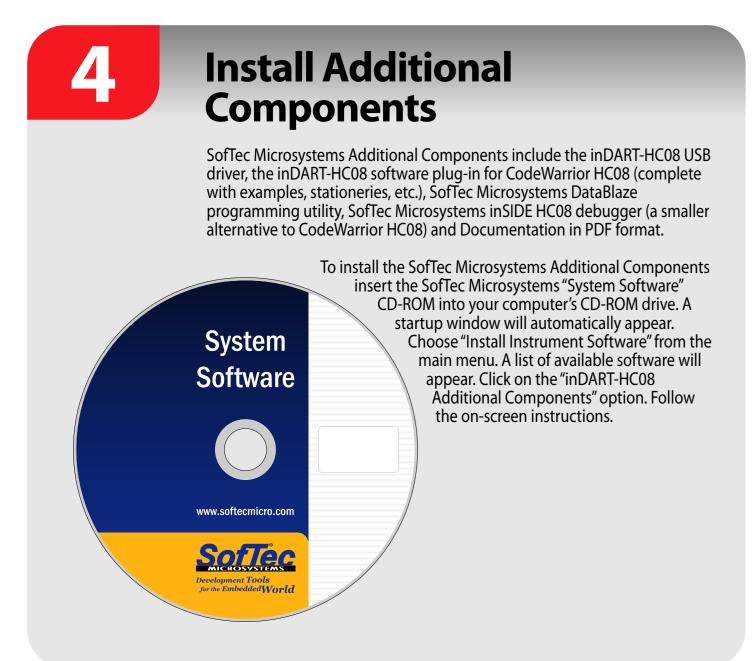

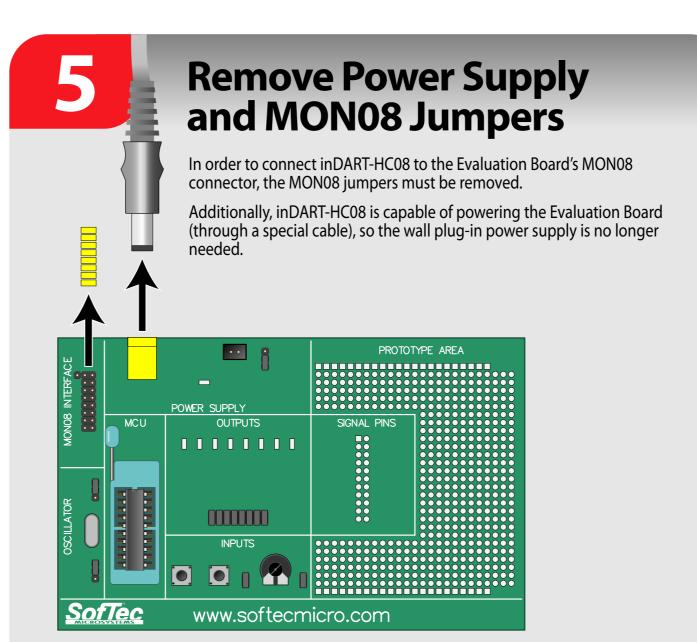

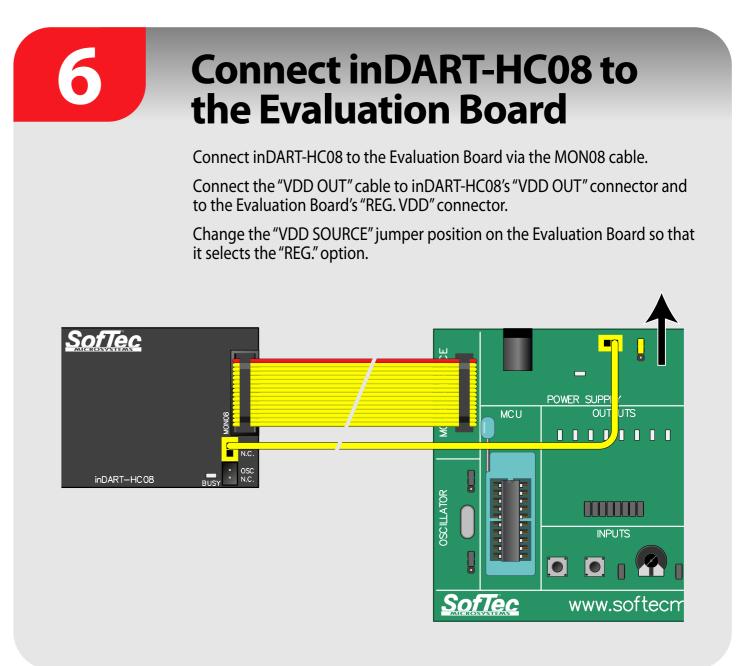

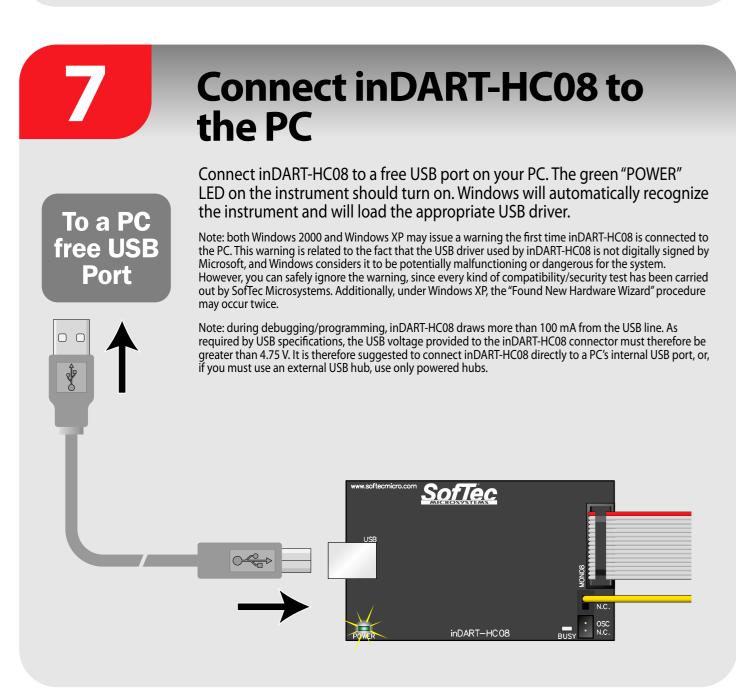

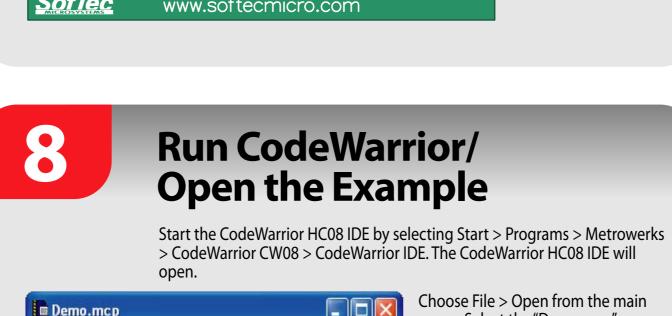

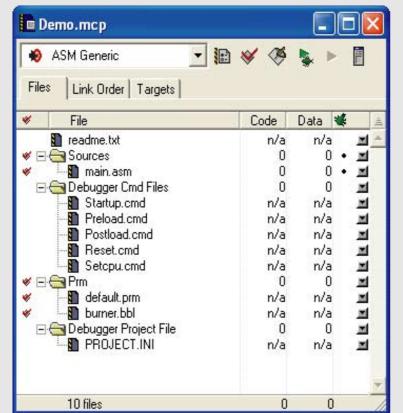

Choose File > Open from the main menu. Select the "Demo.mcp" workspace file that is located under the "[Programs Folder]\
Metrowerks\CodeWarrior\
(CodeWarrior\_Examples)\HC08\
SofTec Microsystems\inDART-HC08\
[Target Device]\Asm" directory
(where [Target Device] is the device present on the Evaluation Board).
Click "Open".

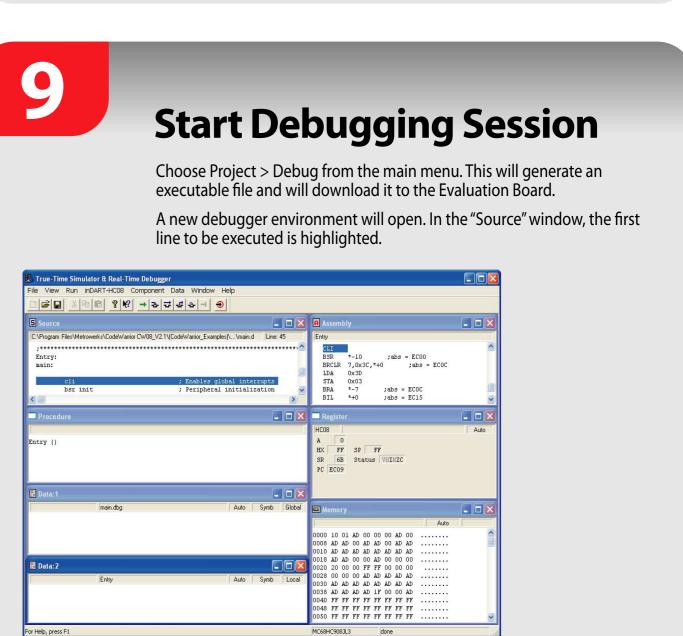

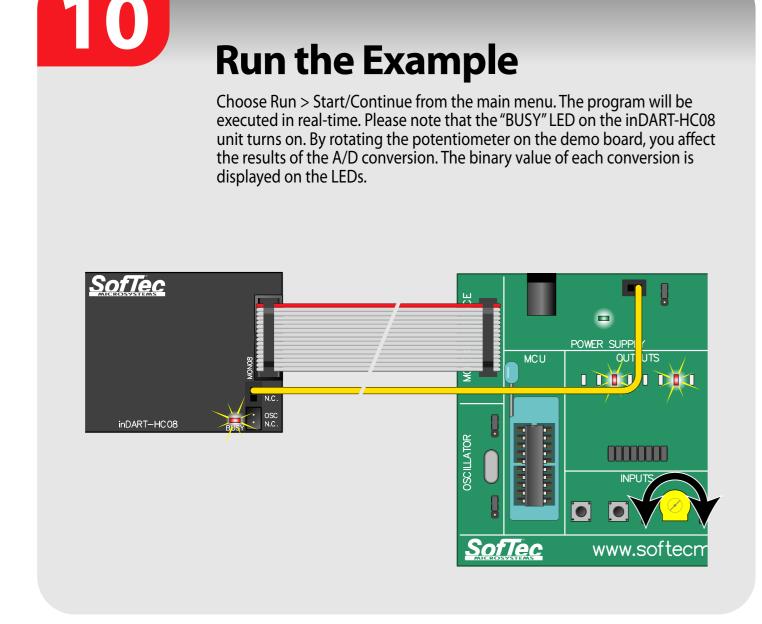

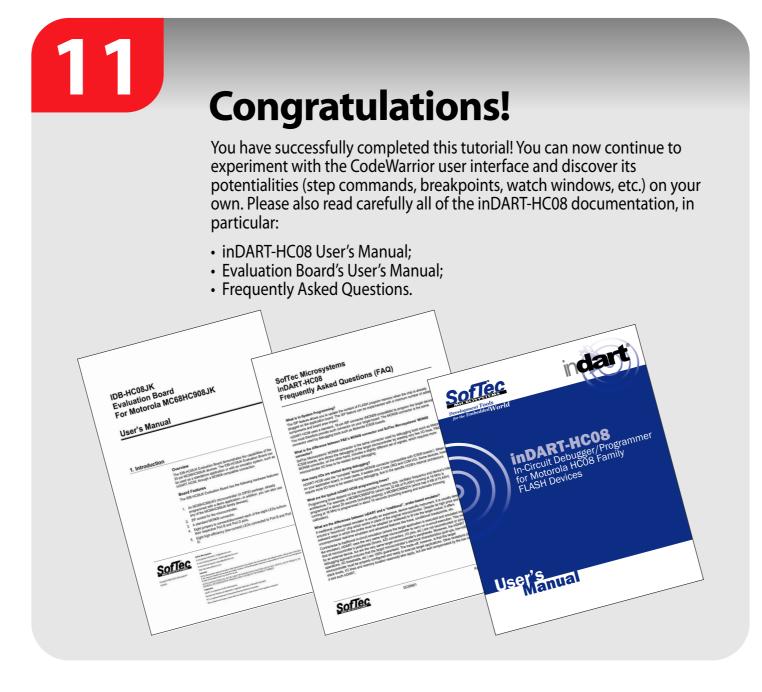

For the latest software releases, new products, new supported devices and FAQs, log on to

http://www.softecmicro.com/